# **HOW A SCIENTIFIC MENU IS CREATED WITH HYPERTENSION (Essential) APPLICATION ?**

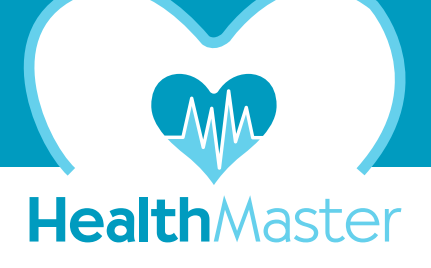

First the user must determine the Energy, Water and 140 Nutrients need composition by following the order of steps specified on the bottom screen and right column. (1-10)

Then you can create menus according to your daily requirement composition by clicking the CREATE MENU icon.

(If you want to create a menu with the same need composition but with different food/drinks, click the create menu icon without needing to repeat steps 1-10)

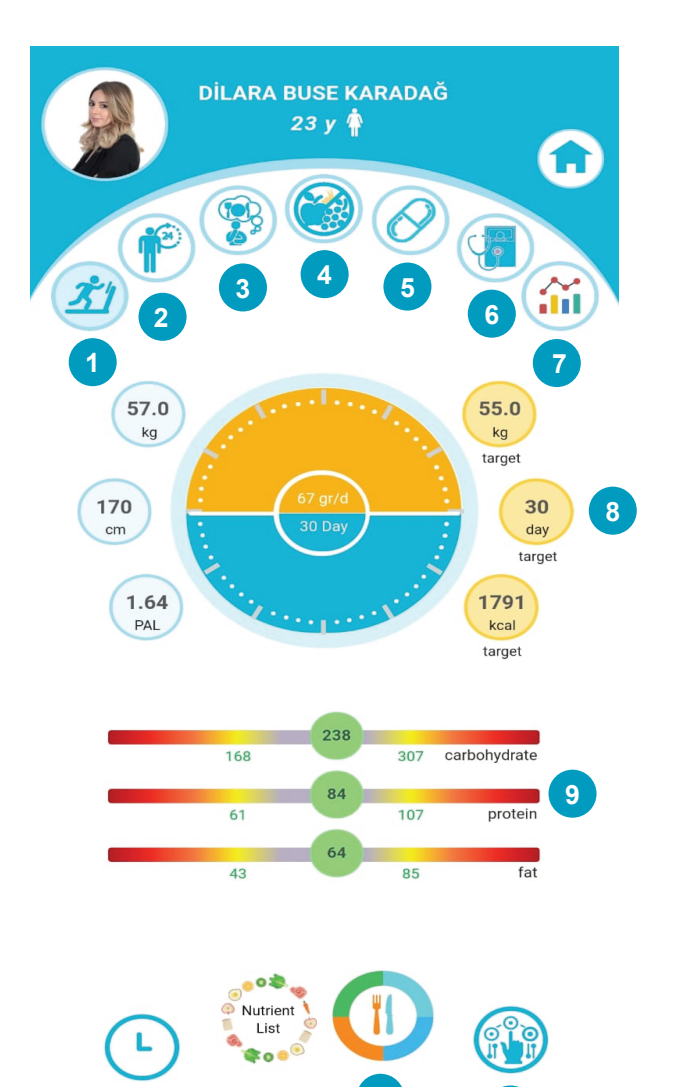

## DOCUMENTS OFFERED ALONG WITH YOUR MENU

\* Your energy, water and 140 nutrients need composition (2 pages)

**<sup>11</sup> <sup>12</sup> <sup>10</sup>**

- \* The menu you created (2 pages)
- \* Ingredients and amounts of recommended food, soups, deserts, sauces and salads,their amount, recipes, pictures and portion information (10 pages)

 Available on both our WEB adress www.healthmaster.ist and Mobile platforms

## **(1) PICKING EXERCISES AND ALARMS**

Choose from indoor, outdoor and bodybuilding exercises, select your body mass, set the time of exercise and set alarms, help calculate your PAL multiplier interactively

#### **(2) CALCULATING PAL MULTIPLIER**

Determine your PAL (Physical Activity Level) by selecting your activities and their duration within 24 hours.This is required to determine your daily energy need interactively.

 **(3) CHOOSING ALLERGENS AND UNWANTED FOOD** Alerjiniz olan veya hoşlanmadığınız besinler ile *vegan, vejeteryan, pesketeryan vb. seçimlerinizi*  yapın menünüzde yer almasın.

### **(4) INTOLERANCES**

Food that you're intolerant to can be selected so that they won't be recommended in your menus.

#### **(5) SELECTING DRUGS AND FOOD SUPPLE-** You can select drugs and food supplements

you're currently using to both determine your daily 140 nutrients need and recommend menus accordingly.

## **(6) SELECT DISEASES**

You can select diseases to both determine your daily 140 nutrients need and recommend menus accordingly.

## **(7) İNTERACTIVE GRAPHICS**

Select parameters such as step count/distance, weight, blood pressure, pulse, glucose levels, HbA1C etc. to monitor interactively.

#### **(8) TARGET WEIGHT AND DATE**

Set your weight goal and the time you plan to achieve this.

## **(9) CARBOHYDRATES, PROTEIN, FAT BAR**

You can modify the percentages of CARBOHYDRATE - PROTEIN - FAT in your diet, which are determined scientifically by the application without risk.

- **(10) FOOD CONFIGURATION OF MEALS** You can determine the food and drink configurations of meals.
- **(11) MEAL TIME**

You can determine the time of any meal and alter others and their alarms.

**(12) FINALLY CLICK THE CREATE MENU**  Now you can create the menu fitting your needs that you shaped in 11 steps.